#### **Arq. Francisco Haroldo Alfaro Salazar**

Secretario Académico de la División de Ciencias y Artes para el Diseño UAM Xochimilco.

# **INFORME FINAL DE SERVICIO SOCIAL**

Universidad Autónoma Metropolitana Unidad Xochimilco.

Departamento de Teoría y Análisis.

Periodo: 26 de agosto de 2019 al 15 de marzo de 2020.

Proyecto: Sistema de Información para el Laboratorio en Tecnologías de la Información Geográfica de Planeación Territorial.

# Clave: XCAD000863

Responsable del Proyecto: Mtra. María de Jesús Gómez Cruz.

Asesor Interno: Mtro. Felipe Gerardo Ávila Jiménez.

Guadalupe Lizet Cordero Márquez Matricula: 2122044662 Licenciatura: Planeación Territorial División de Ciencias y Artes para el Diseño Tel: 5554855722 Cel.: 5554012626 Correo electrónico: [liz\\_marcor@hotmail.com](mailto:liz_marcor@hotmail.com)

#### **INTRODICCIÓN.**

Para los egresados de licenciatura el servicio social es una práctica que permite consolidar la formación profesional que obtuvo a lo largo de su vida como universitario, donde la adquisición y aplicación de los conocimientos se aplican para favorecer el desarrollo intelectual y practico de estos y le facilite la inserción en el ejercicio profesional.

La elaboración de este documento es para dar a conocer las actividades que realice para el laboratorio de Geotecnologías aplicadas a la Planeación Territorial dentro de la Universidad Autónoma Metropolitana Unidad Xochimilco, cubriendo un total de 480 horas en un periodo de 6 meses a cargo de la Mtra. María de Jesús Gómez Cruz.

Este reporte describe las actividades que se lograron a lo largo de este periodo, en el cual primordialmente se realizó búsqueda y descarga de datos geográficos y estadísticos para la creación de una base de datos duros y confiables, con la finalidad de hacer un acervo digital de fácil acceso y manejo, la información fue recopilada de distintas fuentes de variados temas tales como, económicos, sociales, de vivienda, vialidades, por ciudades, municipios, localidades, etc. Los cuales se agruparon en un mismo sitio por temas, años y lugares de interés.

Así mismo con ayuda del Software ArcGIS algunos de estos datos se les unió o dividió y se les definió proyección.

Como egresada de la Licenciatura de Planeación Territorial me es muy grato saber que este proyecto está en marcha, ya que considero que, como alumnos, profesores, y demás interesados pueden tener a su alcance de manera más sencilla y veloz datos duros reales y actuales con los cuales puedan realizar sus investigaciones y cartografía temática, es importante recalcar que todos estos datos fueron recopilados de manera virtual.

### **OJETIVO GENERAL.**

Este proyecto tiene la intención de ser un apoyo para los estudiantes, profesores y externos que estén interesados en información cartográfica de variados temas. La intención es contar con un repositorio para consulta manejo y traspaso de esta información, que a su vez se pueda ir nutriendo de nuevos y actualizados datos.

# **ACTIVIDADES REALIZADAS.**

### **Cartografía para Taller de Canal Nacional.**

Para la cartografía del taller de Canal Nacional, se elaboró un croquis de la zona a estudiar con datos topográficos de escala 1:50,000 de la Ciudad de México, también se le integraron datos de catastro de la misma, una vez con la proyección y zona bien definida se aplicaron ortofotos por medio del software ArcGIS para la visualización satelital de la zona a estudiar, el manejo y consulta digital del croquis.

De la misma madera se descargó información estadística por medio de la página del INEGI para su consulta digital en el laboratorio.

Información que contiene:

Población por edades

Servicios

Vialidades

Equipamiento

Manzanas

### **Cartas Topográficas 1:50,000.**

Se realizo la descarga de la información topográfica de México de los años 1968 a 2018 y de la información vectorial correspondiente elaborada a partir de 1997, organizada en formatos cartográficos escala 1:50 000 de las series I, II y III. Las cartas topográficas se obtuvieron a través de la página de INEGI (Enlace 1), para la división estatal solo se toman en cuenta los estados que pertenecen a la región centro del país (Edo de México, CDMX, Tlaxcala, Puebla, Hidalgo y Morelos), se hizo una selección previa por cuadrantes y una vez obtenida la información se organiza por carpetas y se clasifica por temática para poder aplicar un Merge (unión) en ArcGIS (solo para la región centro).

### **Cartas Topográficas 1:20,000.**

Se realizo la descarga de las cartas topográficas a nivel nacional y estatal, a través de la página de INEGI [\(Enlace](https://www.inegi.org.mx/temas/topografia) 2) de la misma forma que en la escala 1: 50,000 solo se toman en cuenta los estados que pertenecen a la región centro del país (Edo de México, CDMX, Tlaxcala, Puebla, Hidalgo y Morelos), se realiza la selección por cuadrantes y una vez obtenida la información se organiza por carpetas y se clasifico por temática para poder aplicar un Merge (unión) en ArcGIS (solo para la región centro).

#### **Marco Geoestadístico.**

El marco geoestadístico es un sistema de carácter nacional diseñado por INEGI, en el cual se localiza la división del territorio nacional a diferentes niveles de desagregación. Para este caso se realizó la descarga del marco geoestadístico de la página de INEGI (Enlace 3) por quinquenios (1995,2000,2005,2010,2016), se agrupan en carpetas las cuales parten del Marco geoestadístico nacional y se dividen en subcarpetas para la región centro (CDMX, Hidalgo, México, Morelos,

Puebla, Querétaro y Tlaxcala) que a su vez a estas mismas se les agrega una división extra por entidad y municipio.

Información que contiene: Áreas Geoestadísticas Estatales (AGEE). Áreas Geoestadísticas Municipales (AGEM). Polígonos de Localidades Urbanas Geoestadísticas (AGEB). Puntos de Localidades Rurales. Áreas Geoestadísticas Básicas Urbanas.

# **DENUE (Directorio Estadístico Nacional de Unidades Económicas)**

En la nueva edición del Directorio Estadístico Nacional de Unidades Económicas (DENUE) se ofrecen los datos de identificación, ubicación, actividad económica y tamaño de más de 5 millones de unidades económicas activas en el territorio nacional. Para esta recopilación, se requirió bajar los datos de la página de INEGI (Enlace 4) de los años 2010 y 2018, por estado, tomando en cuenta todo el territorio nacional y se agrupa en una carpeta con el mismo nombre (DENUE), en la cual se hace la división por año y estas mismas se les agregan nuevas carpetas por estado y archivos shp y csv.

Información que contiene:

Datos económicos por estado.

Metadatos.

Diccionario de datos.

#### **Red Nacional de Caminos.**

Se localiza el atlas nacional de caminos en INEGI (Enlace 5) y se verifica que los datos que contiene son a nivel nacional y se descarga para su previa revisión en ArcGIS y definir su proyección, se gurda en una carpeta con el conjunto de datos, metadatos y diccionario de datos.

Datos que contiene: Red vial. Estructura. Localidad. Puentes. Plaza de cobro. Sitios de interés. Tarifas.

#### **Inventario Nacional.**

El Inventario Nacional de Viviendas (INV) integra información estadística, sobre la vivienda, población y entorno urbano. Considera la construcción de indicadores que caractericen a la vivienda y a las personas que la habitan, en diferentes desgloses geográficos: a nivel de localidad para aquéllas menores a 2 mil 500 habitantes; y a nivel de manzana para las localidades de 2 mil 500 o más habitantes, las cabeceras municipales y las localidades amanzanadas cercanas a las localidades de 5 mil y más habitantes. Para la descarga de estos datos se accedió a INEGI en la página: (Enlace 6). Este se divide en carpetas por estado y cada estado a su vez contiene los datos de: Manzanas.

Frentes.

# **Sistema para la Consulta de Información Censal. (SINCE).**

Es el sistema para consulta de información Censal y es una herramienta que genera cuadros, gráficas y mapas que permiten analizar indicadores sociodemográficos con base en los datos del Censo de Población y Vivienda. Se descargan los microdatos de INEGI (Enlace 7) se integra en una carpeta para su manejo previo.

#### Página de INEGI para uso interactivo: (Enlace 8)

En esta carpeta se agrupa información del SCINCE 2016 solo para la región centro del país (CDMX, Hidalgo, México, Morelos, Puebla, Querétaro y Tlaxcala). Datos que contiene la carpeta: Localidades urbanas. Localidades Rurales. Ejes viales. Manzanas. Servicios. Ageb Urbanas.

#### **Usos de suelo y vegetación.**

Muestra la distribución del uso del suelo agrícola, de la vegetación natural e inducida del país, además indica el uso pecuario y forestal y otros usos que se presentan en el territorio relacionados con la cubierta vegetal. El uso del suelo agrícola se representa de acuerdo con la disponibilidad del agua para los diferentes tipos de cultivos durante su ciclo agrícola. La vegetación se representa de acuerdo con lo establecido en los Lineamientos para el uso y actualización del Catálogo de Tipos de Vegetación Natural e Inducida de México con fines estadísticos y geográficos. Se descargan los datos de INEGI (Enlace 9) se toma en cuenta solo la zona centro del país y se guardan en carpetas que a su vez se dividen en subcarpetas por series (I, II, III, IV Y V), y se elabora un merge (unión) en ArcGIS de estas capas.

#### **METAS ALCANZADAS.**

Para las metas alcanzadas, la que primordialmente llego a cumplirse fue la sistematización de datos estadísticos y de tipo cartográfico con estándar nacional estatal y municipal, estos se pudieron utilizar para su integración en una base de

datos conjunta al Sistema de Información Geográfica dentro del laboratorio, se logró el manejo de estos datos por medio del software ArcGIS para definir sus proyecciones, unir o dividir zonas de estudio especificas y por temas.

# **RESULTADOS Y CONCLUSIONES.**

En conclusión, puedo expresar que a manera muy personal me pareció muy grata la experiencia que pude adquirir dentro del laboratorio, y poder aplicar los conocimientos obtenidos a lo largo de toda mi carrera de una manera más específica dentro del proyecto.

En general los resultados alcanzados fueron óptimos, considero que es un proyecto que aportara mucho a la División de Ciencias y Artes para el Diseño y carreras a fin que tengan interés en estos temas. sin embargo, así mismo muy importante es darle seguimiento y mantenimiento para logar las metas esperadas a corto y largo plazo, ya que continuamente la información y la diversidad de temas que aquí manejamos se actualiza de manera muy veloz.

A continuación, y de forma muy resumida elabore una tabla con la información recopilada a lo largo de este periodo.

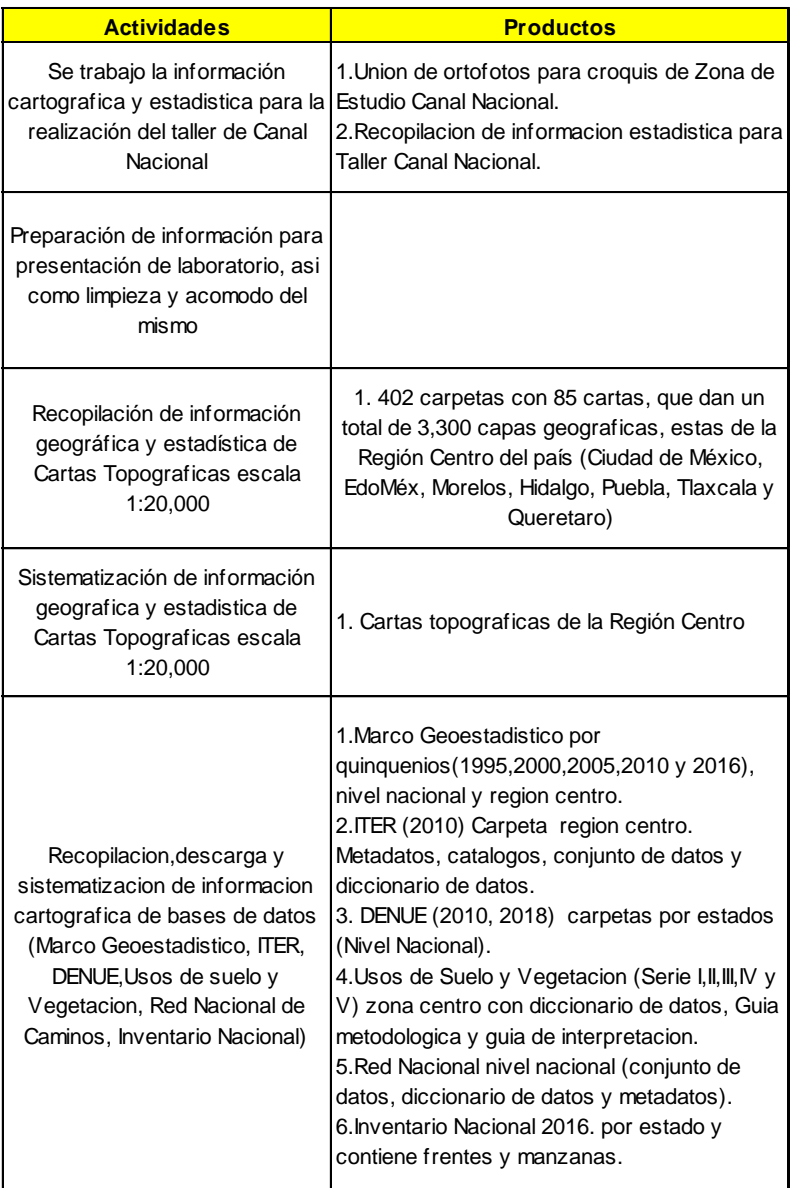

#### **RECOMEDACIONES.**

Considero que es muy importante contar con este tipo de proyectos para el mejoramiento de la unidad y sobre todo para beneficio de su comunidad tanto estudiantil como de docencia, la aplicación y apoyo al desarrollo de estos proyectos y su seguimiento debe ser de gran importancia ya que implementa

nuevas y mejoradas formas para la obtención de información de manera más veloz, con la certeza de que previamente fue revisada y categorizada para su posterior uso.

# **BIBLIOGRAFIA Y/O REFERENCIAS ELECTRÓNICAS.**

- ArcGIS Resources, 2020, *"¿Qué es ArcGIS?"*, consultado en https://resources.arcgis.com/es/help/gettingstarted/articles/026n00000014000000.htm
- INEGI, 2020, *"Topografía"*, consultado en https://www.inegi.org.mx/temas/topografia/,
- ArcMap, 2020, *"¿Qué es ArcMap?"*, consultado en https://desktop.arcgis.com/es/arcmap/10.3/main/map/what-is-arcmap-.htm

# **Enlaces para la consulta de información obtenida:**

- Enlace 1<https://www.inegi.org.mx/programas/topografia/50000/>
- Enlace 2<https://www.inegi.org.mx/temas/topografia>
- Enlace 3 <https://www.inegi.org.mx/temas/mg/>
- Enlace 4 <https://www.inegi.org.mx/app/mapa/denue/>
- Enlace 5 <https://datos.gob.mx/busca/dataset/red-nacional-de-caminos-2016>
- Enlace 6<https://www.inegi.org.mx/app/descarga/?ti=13&ag=01>
- Enlace 7<https://www.inegi.org.mx/app/descarga/?ti=13&ag=01#indicadores>
- Enlace 8 [\(http://gaia.inegi.org.mx/scince2/viewer.html](http://gaia.inegi.org.mx/scince2/viewer.html)
- Enlace 9<https://www.inegi.org.mx/temas/usosuelo/default.html#Descargas>